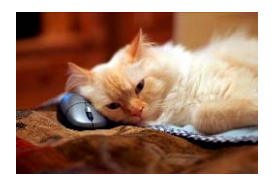

# **Marquette University** Spanish English Catalog (MaUSECat)

How do I change the picture for a word to one of my own?

9

a,

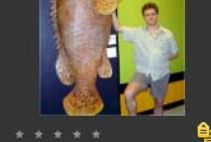

1/11/2007 12:03 PM gigantic.jpg

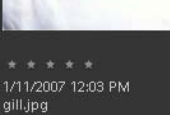

 $\mathbf{e}_i$ 

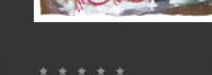

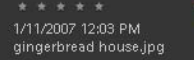

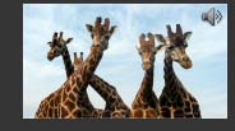

1/11/2007 12:03 PM giraffes.jpg

۹

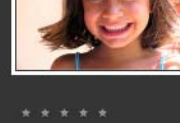

1/11/2007 12:03 PM girl.jpg

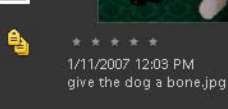

For this example, we will replace the girl photo, maintaining the original filename.

Choose your photo from wherever it is saved. In this case, a photo was found on the Internet.

If the photo is located on the Internet, rightclick on the mouse to have this menu appear.

Click *Save Picture As* (the photo must be a JPEG file).

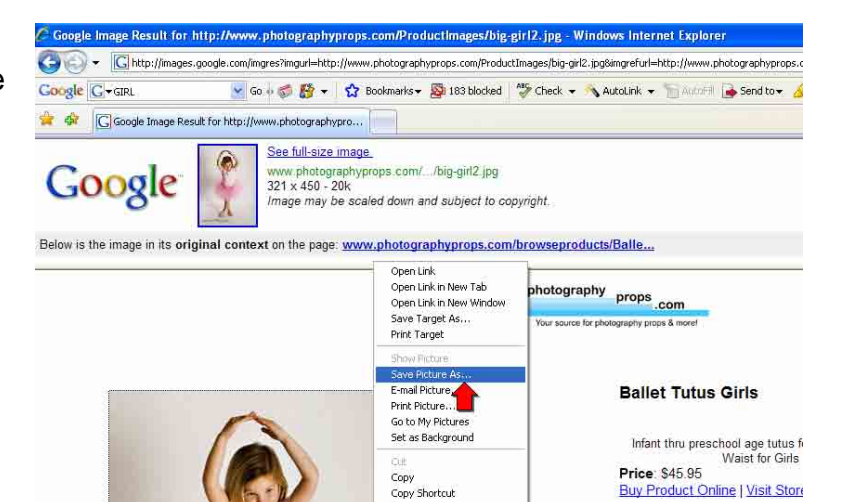

Add to Favorites.. G Google Search Send To Page Info Properties

1000 Words Photography

## How do I change the picture for a word to one of my own? 2

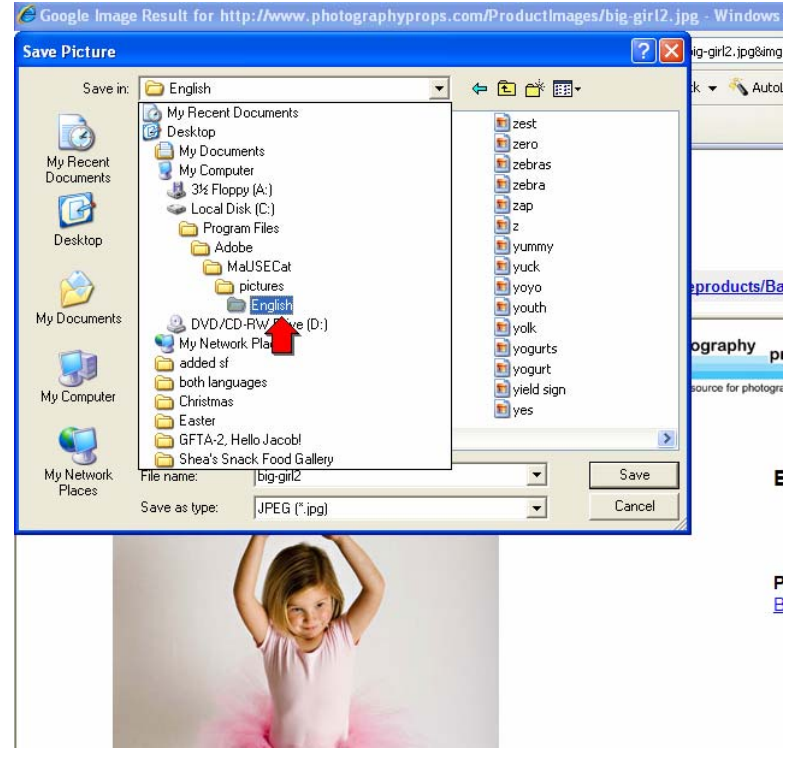

Photos can be saved anywhere on your computer's hard drive but we recommend that you use the default folders:

For English catalogs:

C:\Program Files\Adobe\MaUSECat\pictures\English

For Spanish catalogs:

C:\Program Files\Adobe\MaUSECat\pictures\Spanish

Ensure that you save the photo under the same filename that the original photo is saved under.

All photo files are saved as JPEGs (.jpg). Make sure the photo is a JPEG file by looking at the *Save as type* bar.

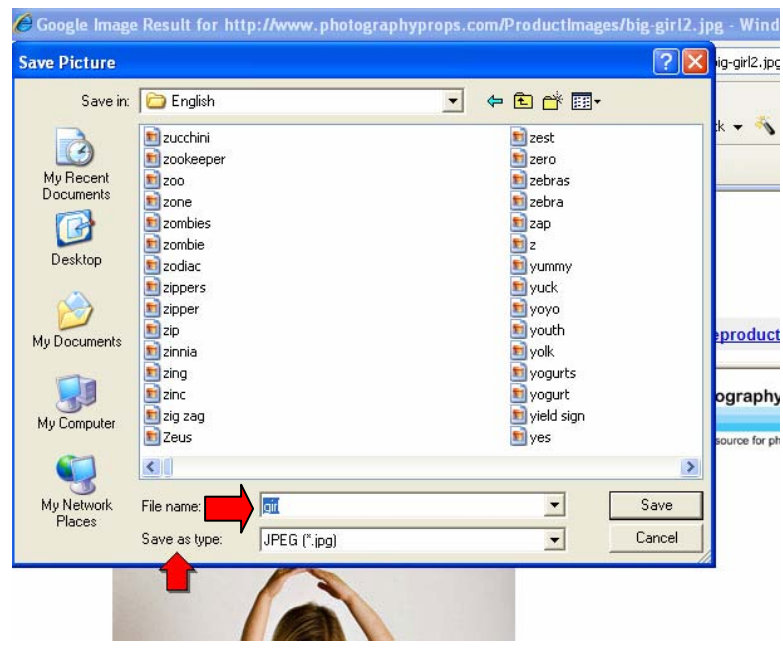

#### low do I change the picture for a word to one of my own?

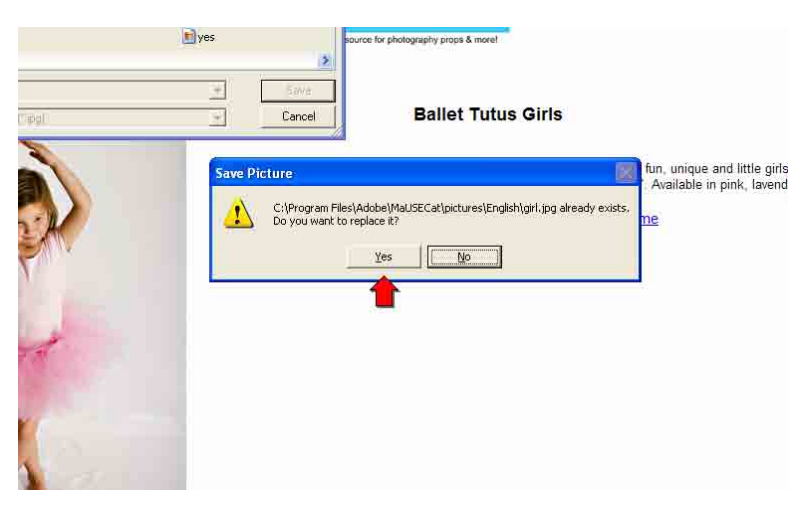

This warning box will pop up to ensure you want to replace the photo.

Return to the catalog and right click on the photo you are replacing. Select *Update Thumbnail.* 

If an icon of a broken photo appears, the process did not work correctly and most likely the replacement photo you downloaded was not a JPEG.

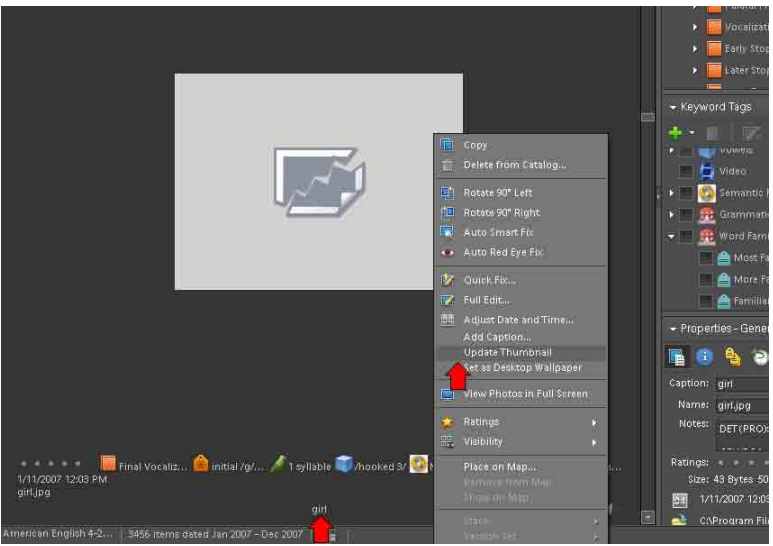

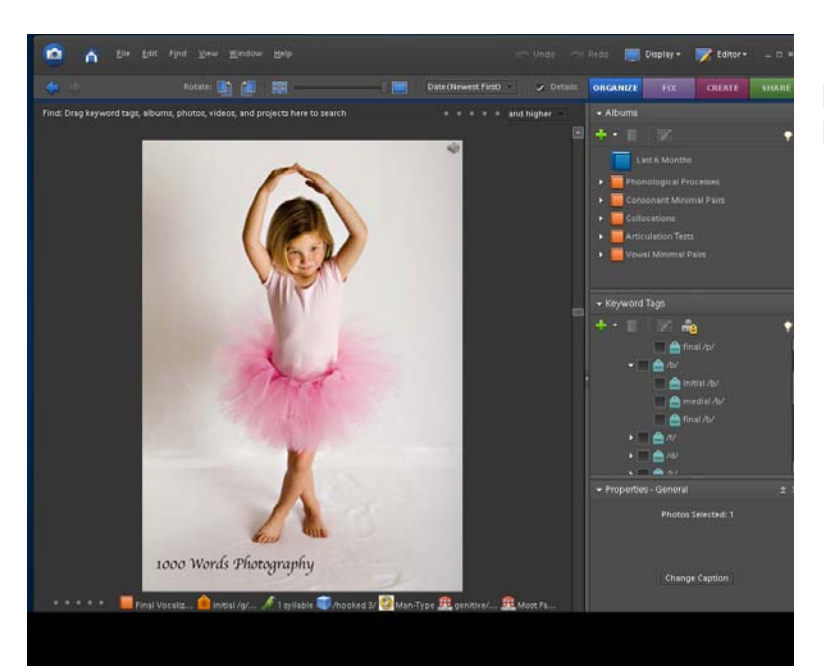

If, by selecting *Update Thumbnail*, the new photo appears, the process has worked properly.

### ow do I change the picture for a word to one of my own?

In order for the new photo to remain in its original alphabetical position within the catalog, the date and time stamp information must be updated. To do this you need to obtain a program that can be used to modify the date and time information of computer files. There are many such programs available. We use a free program that can be downloaded from:

#### http://mcrenox.com.ar/downloads/filedatetime.exe

Enter this address in your web browser, then click *Save* to download the program to your computer.

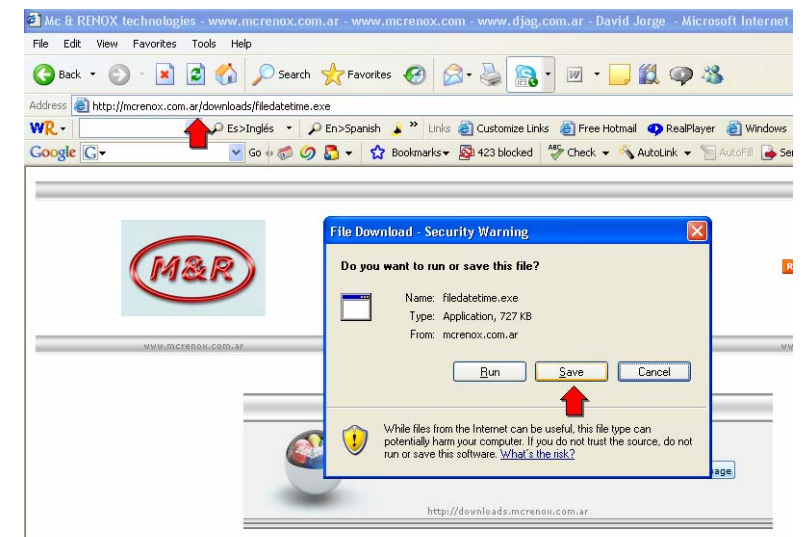

Find the program file that you downloaded (filedatetime.exe) and double click it. A security warning may appear. Click *Run* to continue running the program. filedatetime.ex e

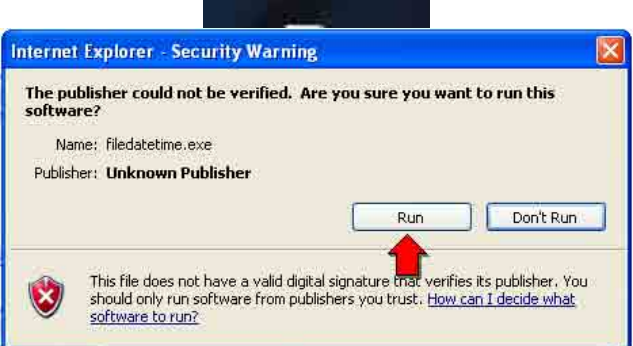

# Choose *Add Files* and then navigate to the folder

C:\Program Files\Adobe\MaUSECat\ pictures\English

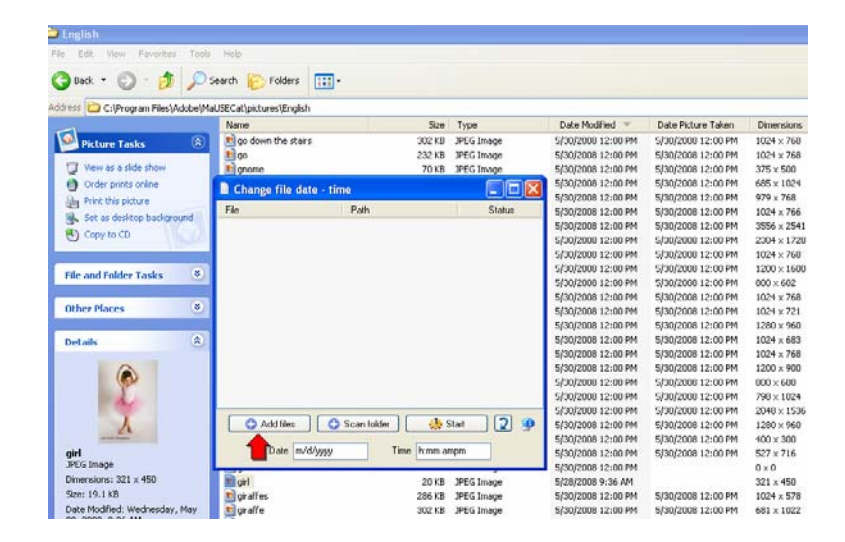

#### do I change the picture for a word to one of my own? Shape is a state of the state of the state of the state of the state of the state of the state of the state of the state of the state of the state of the state of the st

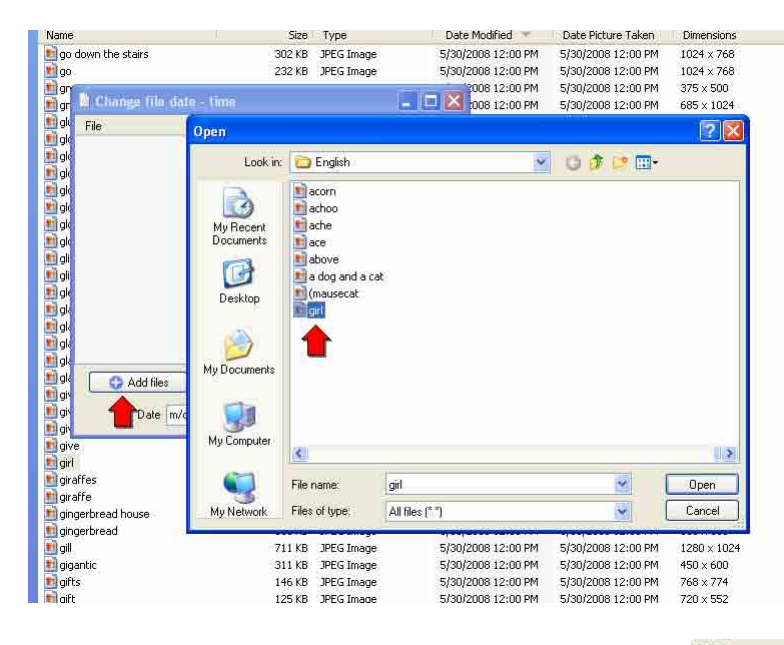

The picture file chosen will appear in the *Change file date – time* program window.

At the bottom of the program window are text boxes for you to enter a new Date and Time. Enter the date and time in those boxes that corresponds to the *Date Modified* for all the other pictures. In this example the date is 5/30/2008 and the time is 12:00 PM.

Then click the *Start* button.

A confirmation box will appear, choose *Yes*.

Select the pictures that you added or replaced. In this case, we chose the girl file.

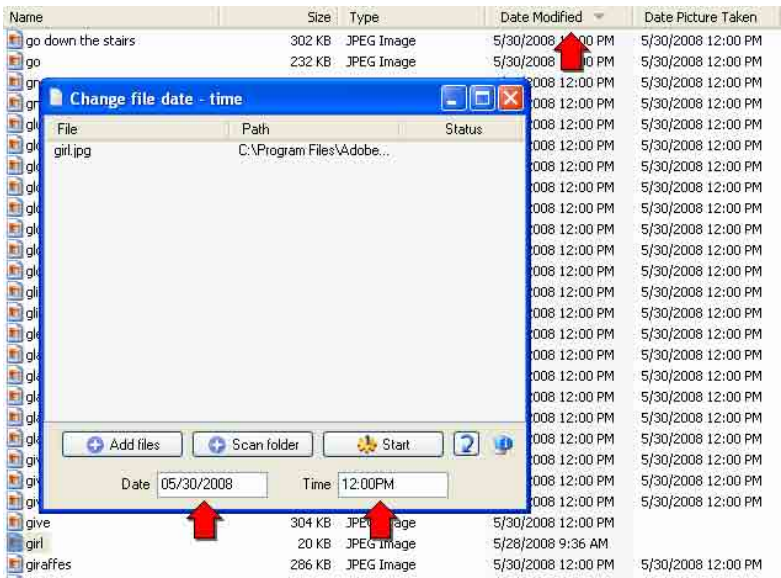

Tune

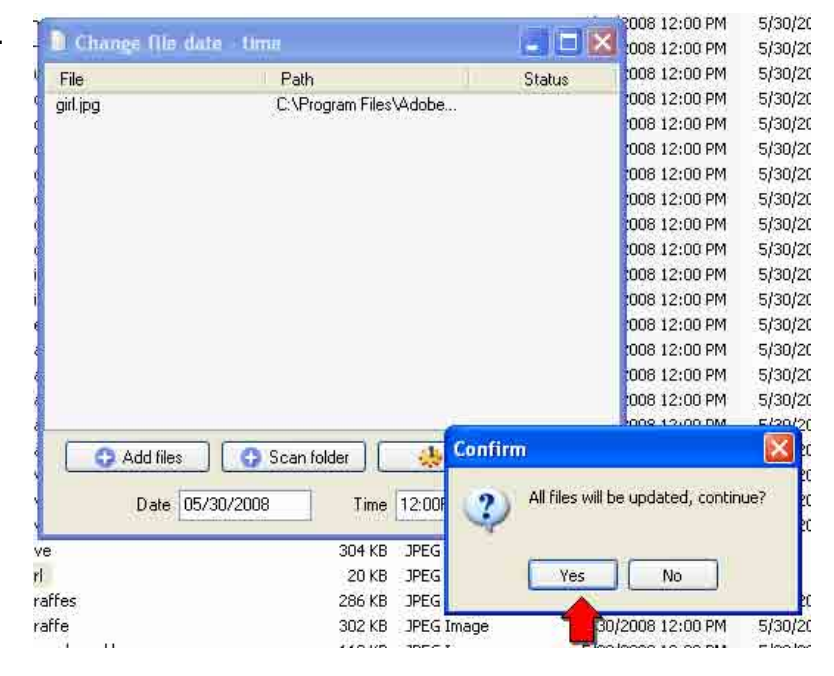

The *Date Modified* for your new or replacement pictures will now be the same as the others.

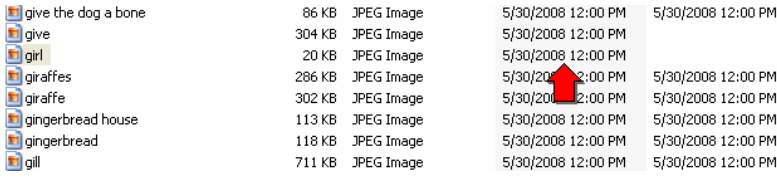

In MaUSECat, locate the thumbnails for your new or replacement photos. They will be located either at the end or the beginning of the photo catalog depending on the original date of the photo being uploaded.

Once the thumbnail is found, right click on it and choose *Adjust Date and Time*.

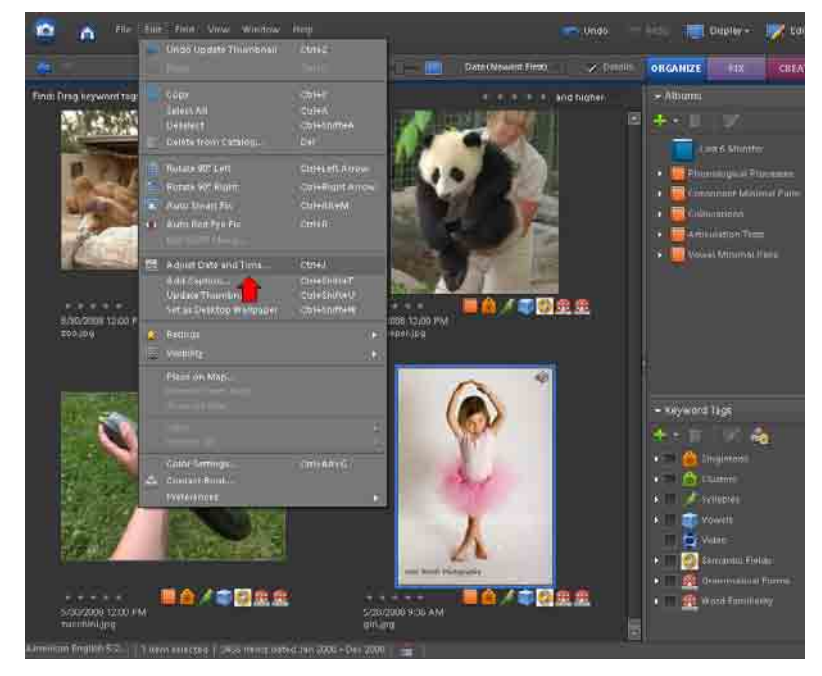

Select *Change to match file's date and time*, then click *OK*.

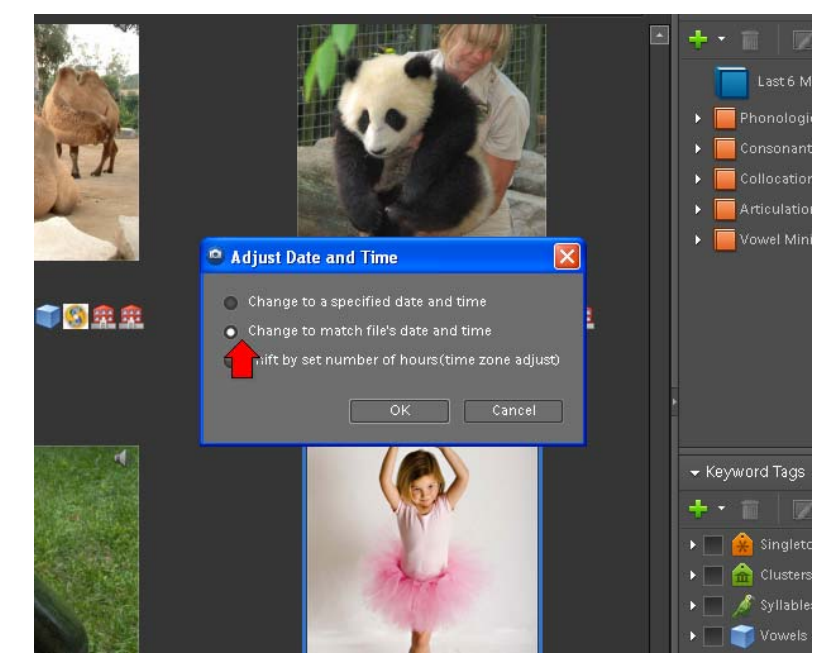

# How do I change the picture for a word to one of my own? 7

The picture will now appear in its original alphabetical position in the catalog.

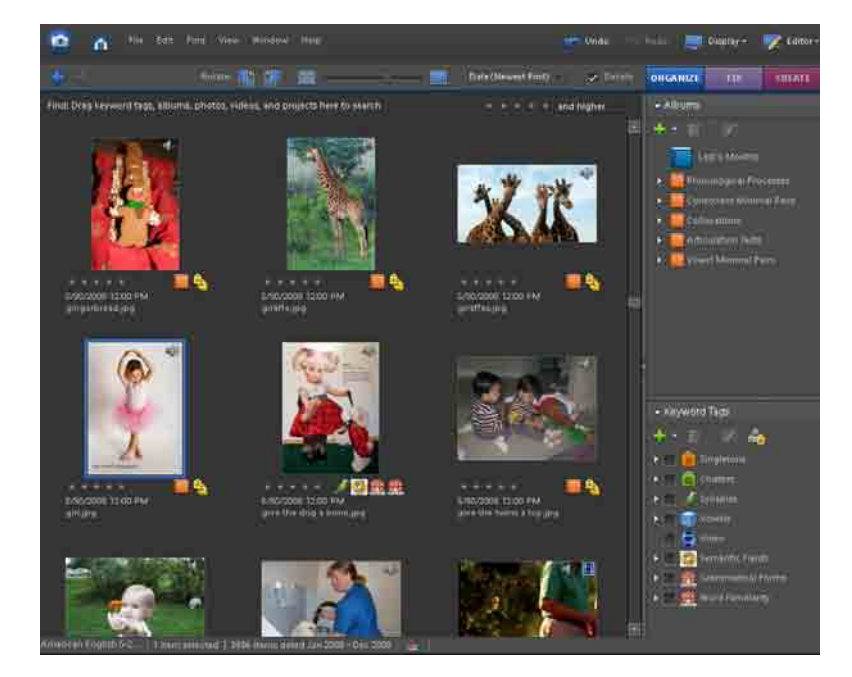